#### **Instructions for [www.saskjobs.ca](http://www.saskjobs.ca/)**

## **Creating an account**

If your department/College does not have an account with Saskjobs, you will need to createone.

**Note:** this site archives all job postings, so there is ease of access to information previously posted. If updating a posting or renewing a posting is required, it is a simplified process. Keep in mind thatwhen prompted to create a username and password, this information should not be personalized butshould be department focused, so others in your department can post to the site and access previousposting information if required.

Go to: [www.saskjobs.ca](http://www.saskjobs.ca/)

- Click the red 'Employers' tab.
- Click 'Register Online now.'
- Choose 'I Agree'

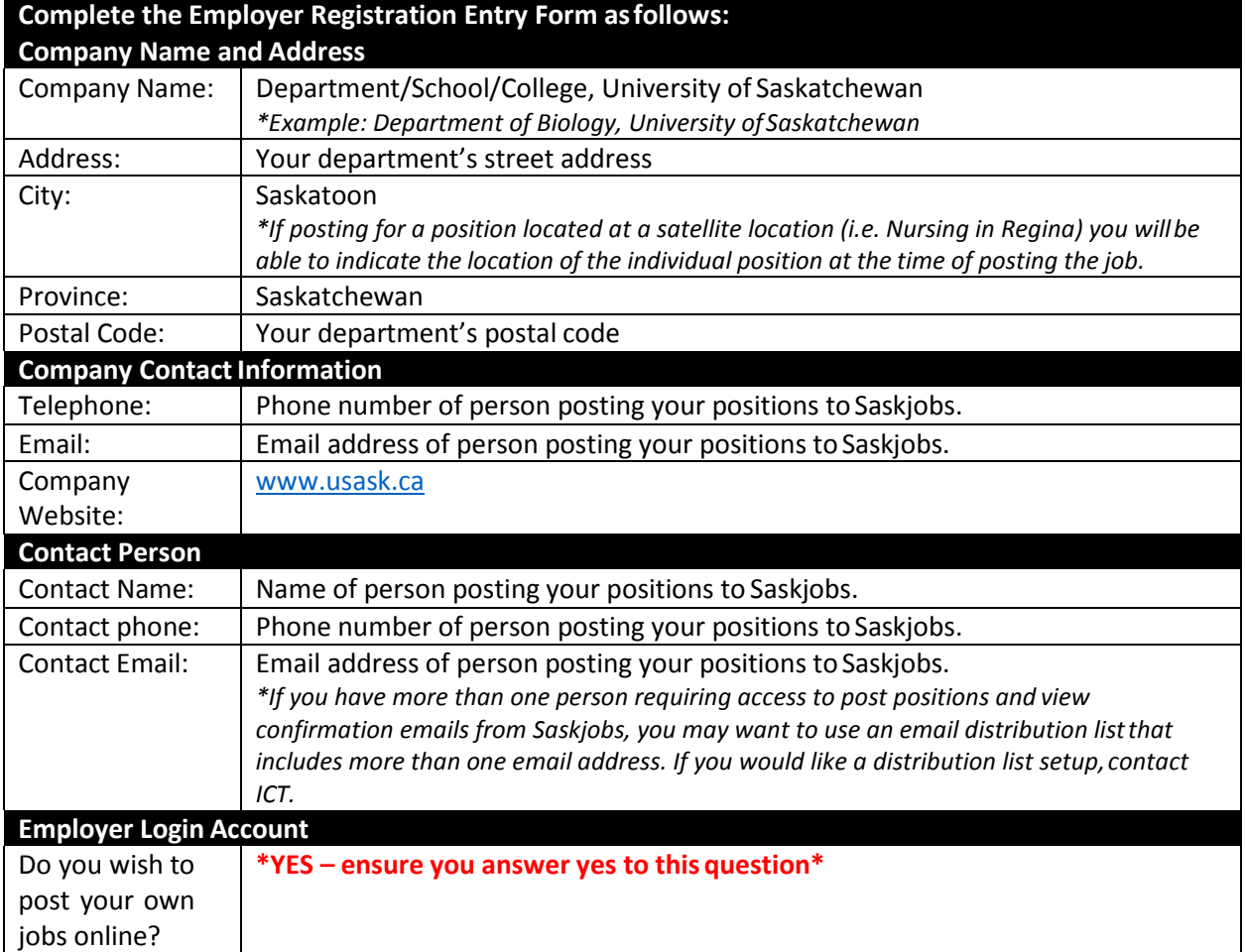

# **Posting a Position**

Once you have an account set up, you can post positions.

Go to: [www.saskjobs.ca](http://www.saskjobs.ca/)

- Click the red 'Employers' tab.
- Enter your username and password to login
- Click 'Add new order'
- Scroll through the disclaimer (this is required before clicking I agree)
- Click 'I Agree'

### **Post a Job: Job Title Search**

- Enter a generic job title that closely resembles the function of the position being posted. Do not get too specific, as the title you enter is matched with a database of NOC codes that Saskjobs uses, and many times searches will not produce any results. For example, if posting for a Development Officer, do not use this title, instead search 'fundraising' and choose a similartitle from the ones provided.
- If a match is not found, click on the Job Title Search link just above the 'Post a Job: JobTitle Search List' title and try something else. **Using the back and forward browsernavigation buttons will cause Saskjobs to close out.**

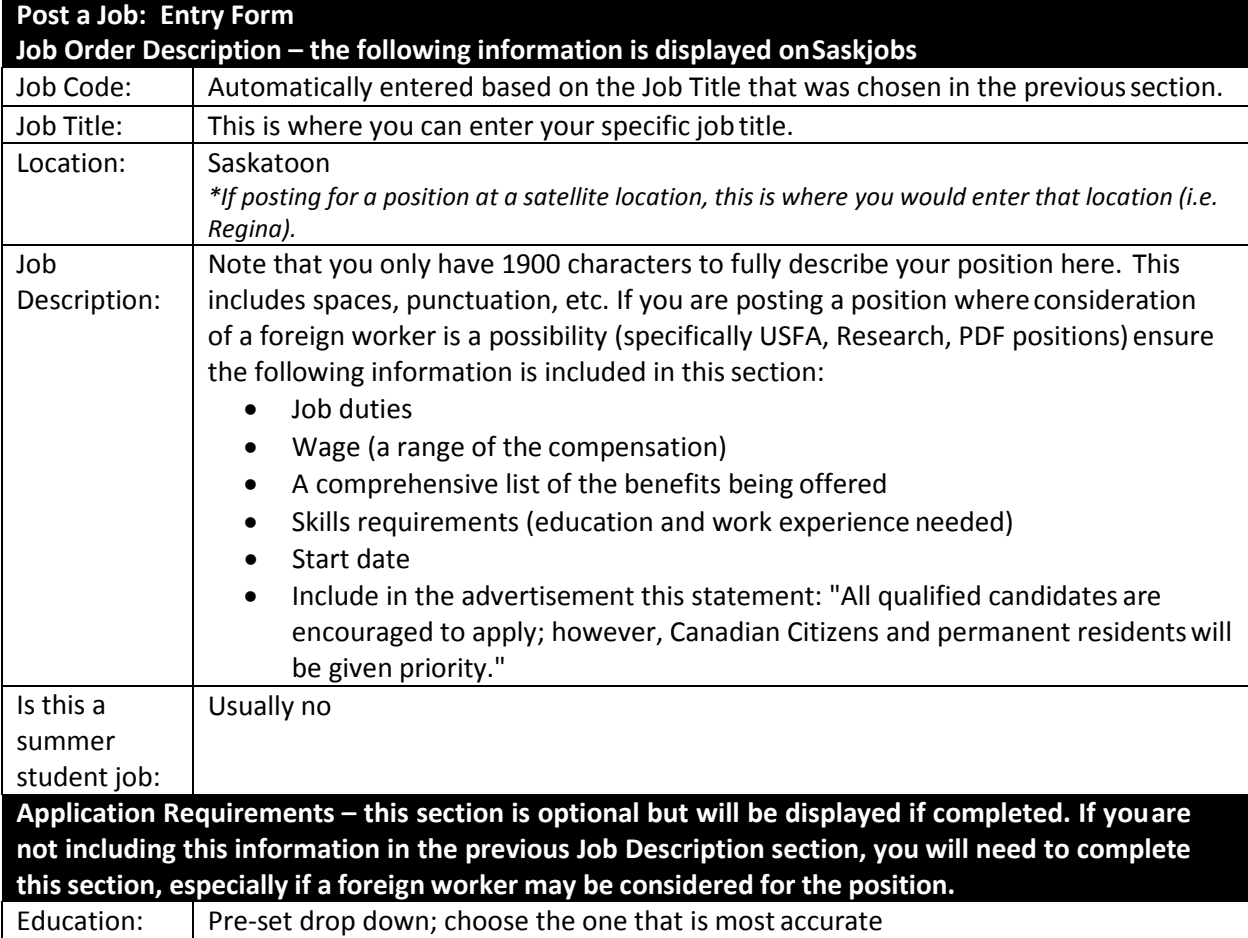

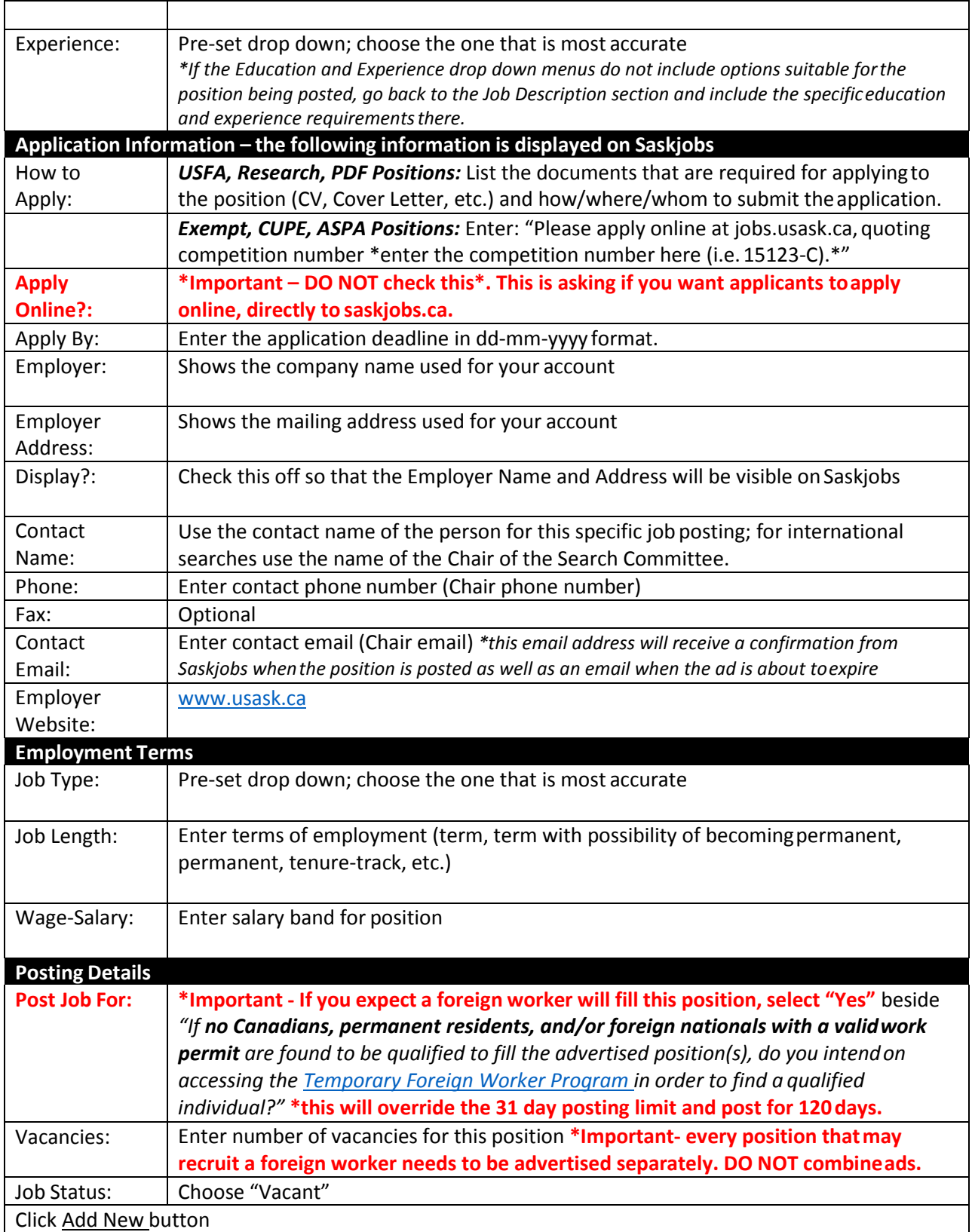

## **Post a Job: Skills Profile**

- **\*DO NOT fill out this page\***
- Click Add Profile button

# **Post a Job: Preview Option**

- Click on "Preview"
- **\*Important – print, scan and store the ad electronically as proof of advertising. Do this forday 1, day 15, and day 29.**

### **Important Note**

We recommend you check your ad monthly to ensure it is still listed on Saskjobs. The easiest way isto search for the Job Order # that is listed on the posting. You will need to ensure your posting is updated (specifically the apply by date) and kept online until you have filled theposition.